# How To Identify & Review Discharge Patients

## **List Management**

### Step 1

Access "Patient List" function of EPIC & find "Shared Patient Lists". You should see **11** lists related to Med Rec.

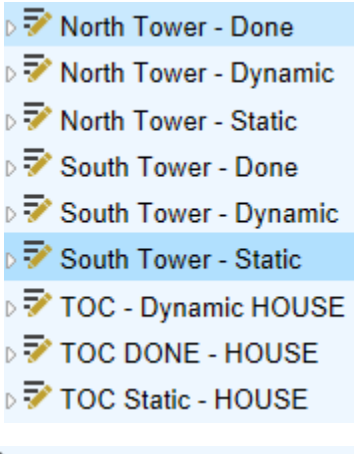

▷ △ High Risk Patients - ED Tech **Ca High Risk Patients - MD Consult** 

We have a South Tower Med Rec & North Tower Med Rec assignment, but occasionally we only have one person assigned for the whole hospital. This is the "house" designation.

**Dynamic**: This list changes throughout the day as patients are discharged and change locations.

**Static**: Once patients are on this list they never leave unless you remove them. Even after discharge.

**Done**: This is simply for convenience and workflow purposes. Similarly to the static list, once a patient is added here they never leave unless you remove them.

#### **MedRec Consults – "High Risk – MD Consult"**

Beginning 9/21/20 MDs, RNs, Case Managers will be able to place consults for MedRec at Discharge. Consults will come into in-basket just like any other consult. The in-basket pharmacist will notify the MedRec person. The MedRec person will then add the patient to the "High Risk –MD Consult" list in EPIC. Review this list daily, throughout the day for discharges.

#### **ED Tech List**

Ed techs are instructed to add patients to this list that they feel require additional help at discharge due to non-compliance, financial barriers, etc. Please review this list daily.

#### Step 2

#### Access the Dynamic list for your assignment of the day and click the column to sort by "Has Discharge Order"

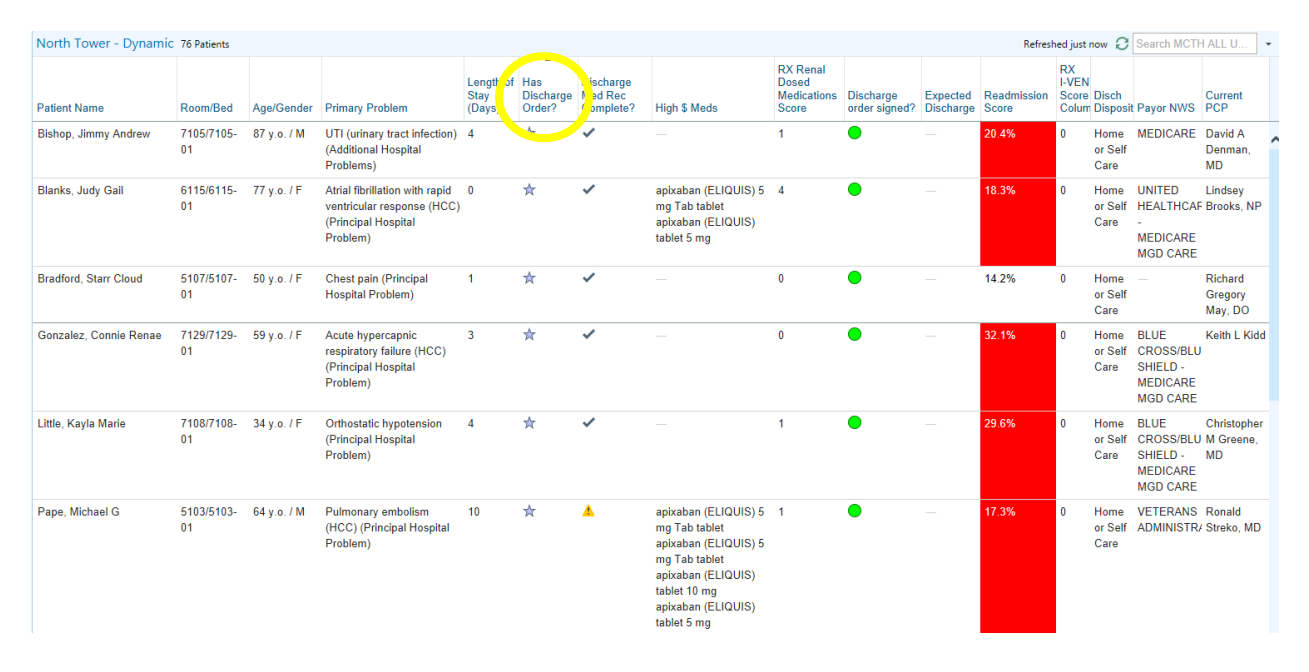

### Step 3

Select all the patient's with discharge orders, indicated by  $\overline{a}$ , by pressing shift and clicking the first and last patient with the indicator on the list. Then either drag them to the "static" list or right click & select "Send To" - > "Select a Shared List". Type first few letters of list you want and hit the spyglass to find it.

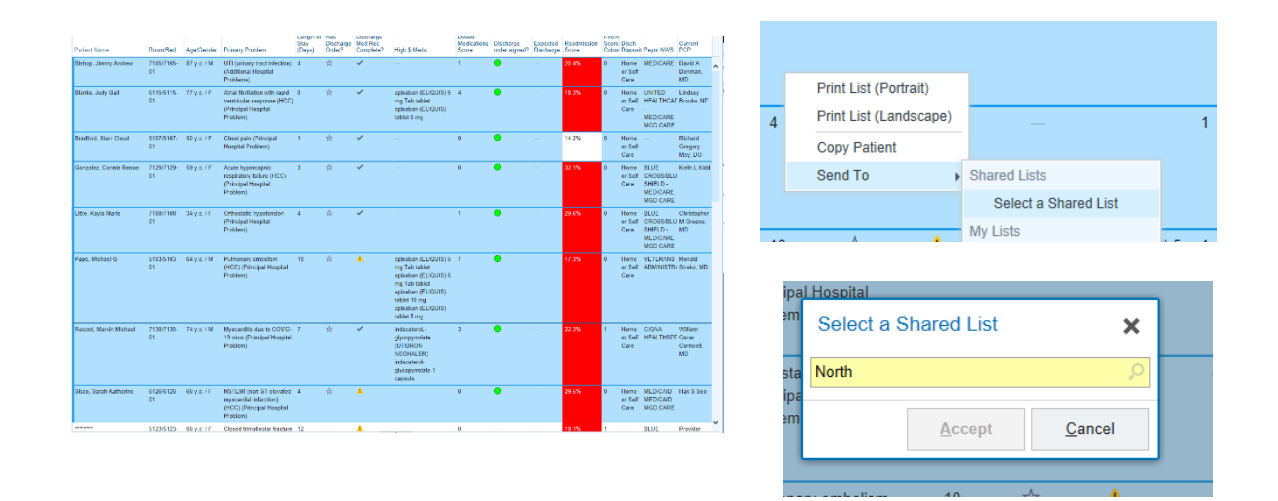

#### Step 4

Now that you have patients on your Static list this is the list you will work from as they will never leave unless you remove them. Periodically (every hour or so) you will need to go to the dynamic list and pull patients over to your static list to make sure they don't disappear.

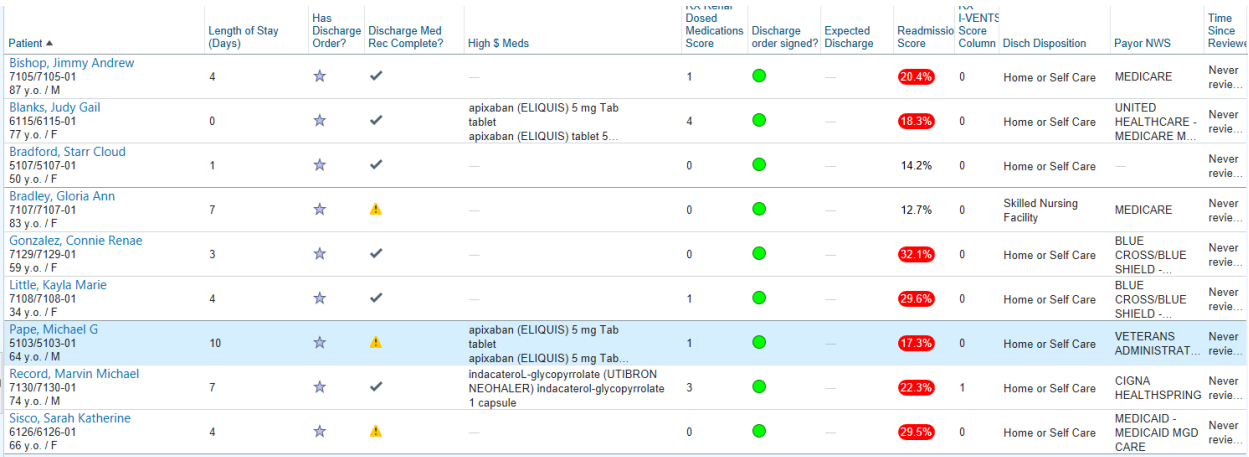

### Step Whenever

This last step to list management and is optional. Whenever you complete a patient's discharge you can send them to the done list. See step 3 for moving patients. This just helps keep your working list cleaned up. If you choose to do this please make sure your DONE list is cleaned out at the end of your shift. Please also make sure your Static list is cleaned out at the end of the day as well.

#### **Discharge Review**

Select "Discharge" on the activities menu. Then "Medication Reconcilliation". Note: "Preview AVS" is where you click to print discharge med lists.

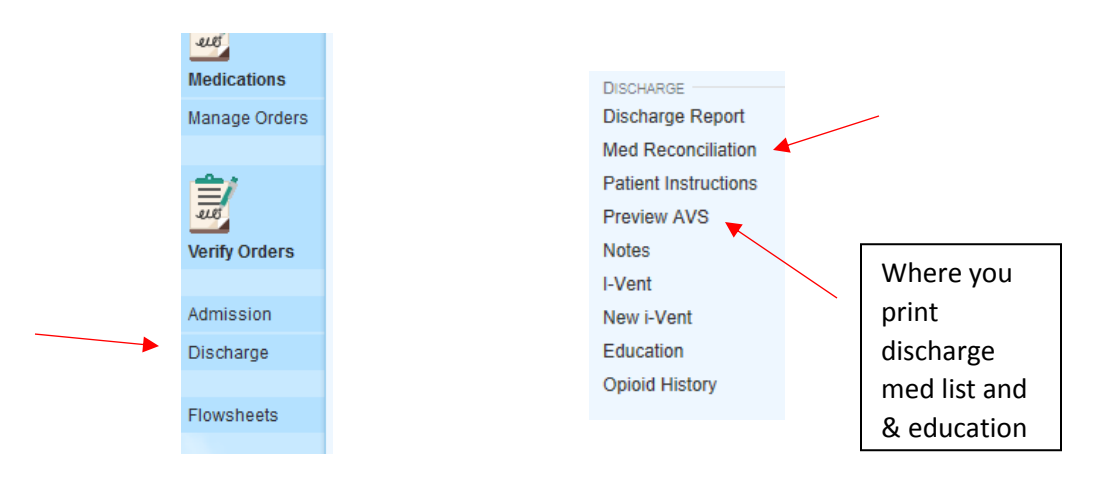

Review the Med List, Notice "Prescribe" is an option for medication that were NOT PTA meds (aka home meds) and "Resume" is the option for PTA meds. Changes to medication regimen appear on the right. Make sure you are on the 2<sup>nd</sup> tab titled "Review Orders for Discharge"

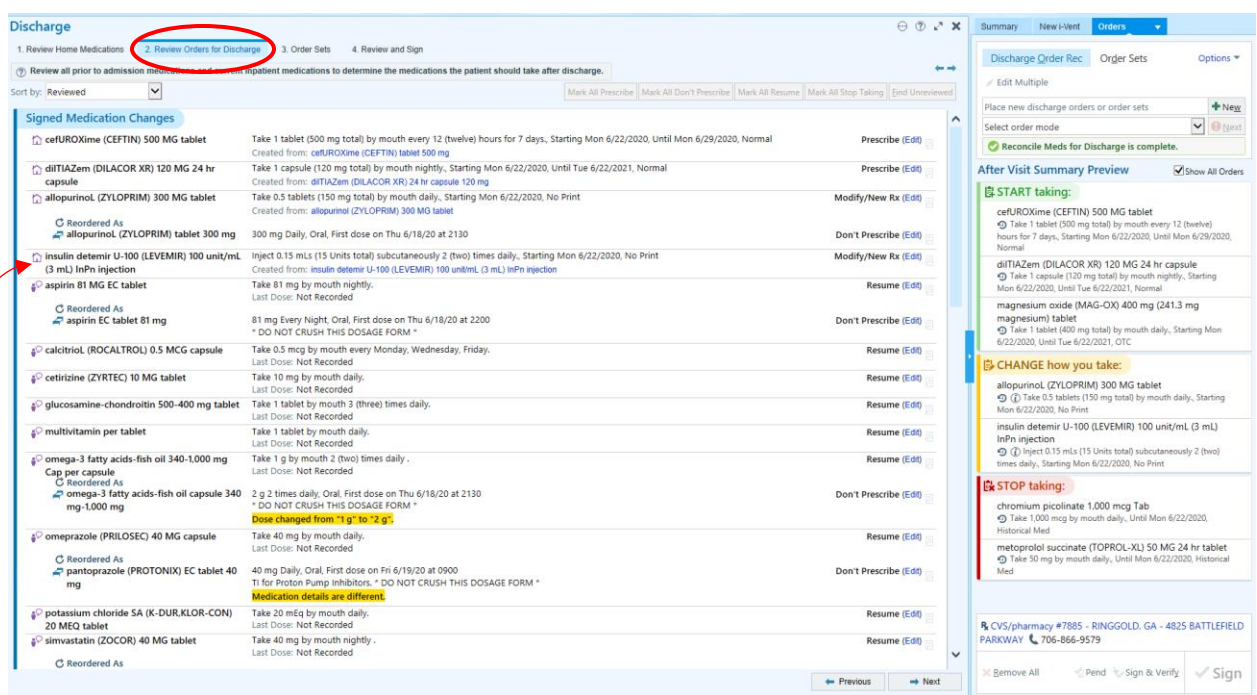

 $\hat{L}$  = Outpatient Order, means it's a new med that was given in the hospital & now prescribed

# After Visit Summary Preview

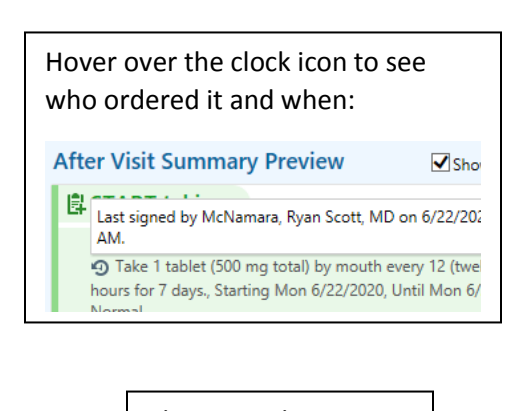

Pharmacy that medications were escribed at order signing

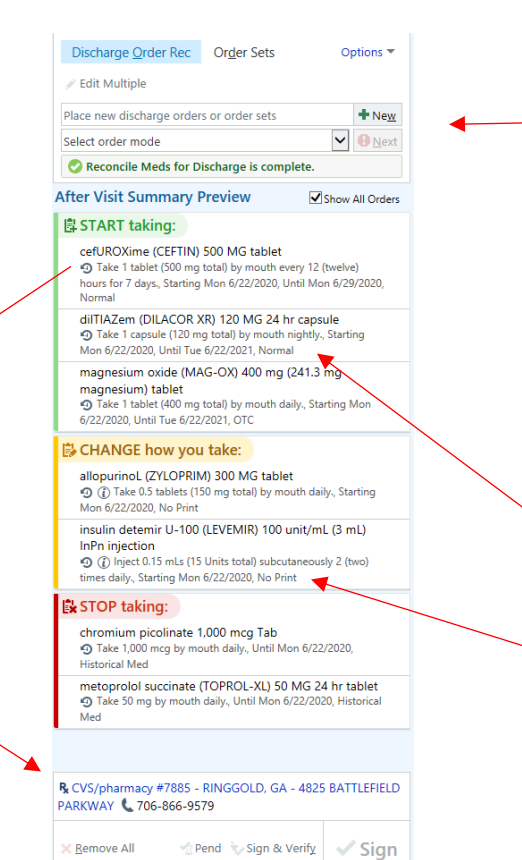

Can place new orders here, but must select an order mode at this screen to be able to escribe.

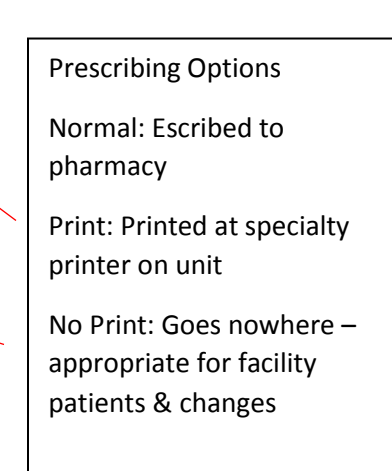

# **Last Step: Don't forget I-Vent & Chart Documentation!**

All the I-vents start with Transistion of Care – MedRec – then :

- Discharge: Every patient you review
	- o If this patient has an MD consult for Medrec then include ".RXMedRec" in the documentation section of i-vent and Copy this to the Notes section of the chart (Just like kinetic/warfarin/tpn notes). Notice education verbiage at the end, delete if patient was not educated.
	- o It is not necessary to copy a note for every patient you review, just consulted patients.
- Patient Education: Every patient you counsel
	- o Please also copy a note to the chart using ".RXMedRec" to document education in chart.
- ADE Prevention Minor: Every patient in which you intervene with provider, please leave detailed notes.
- ADE Prevention Major: Same as above or significant extended time spent and/or high severity of repercussions. Please leave detailed notes
- Prescription Coordination: Every patient in which you facilitate filling of Rxs in outpatient
- Drug Enrollment: Every patient you refer to case management or print coupons, etc